Co-funded by the Erasmus+ Programme of the European Union

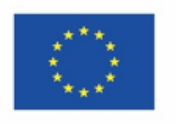

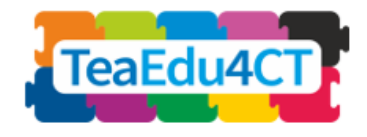

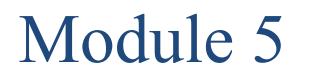

# **CT for STEM Toekomstige Leraren**

## **Specific Features, Approaches en praktische oplossingen**

**Auteurs:** Radboud University (Nederland)

Maria Kallia, Sjaak Smetsers, Erik Barendsen, Christos Chytas

#### **Beoordelaars**:

Arnold Pears (KTH), Vaida Masiulionytė-Dagienė (VU)

**Externe Beoordelaars**:

Efi Nisiforou (Cyprus), Tapio Salakoski (Finland)

**Vormgeving:** Vaidotas Kinčius (Lithuania)

#### **Uitproberen**:

Ankara University (Turkije), Radboud University (Nederland)

Module 5 is gebaseerd op het werk binnen het project "Future Teachers Education: Computational Thinking and STEAM" (TeaEdu4CT). Coördinatie: Prof. Valentina Dagienė, Vilnius Universiteit, Litouwen. Partners: Technische Universiteit Wenen (Oostenrijk), CARDET (Cyprus), Tallinn University (Estland), Universiteit van Turku (Finland), Paderborn University (Duitsland), CESIE (Italië), Radboud Universiteit (Nederland), KTH Royal Institute of Technology (Zweden), Ankara University (Turkije). Het project is medegefinancierd door het Erasmus+ programma KA2.

TeaEdu4CT-project (subsidie nr. 2019-1-LT01-KA203-060767) 2019-2022, hoofdbijdrage door Vilnius University. CC BY-4.0 licentie verleend.

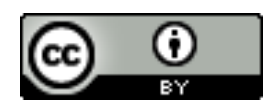

**Module 5**

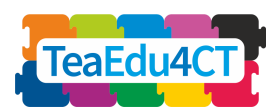

## **Inhoud**

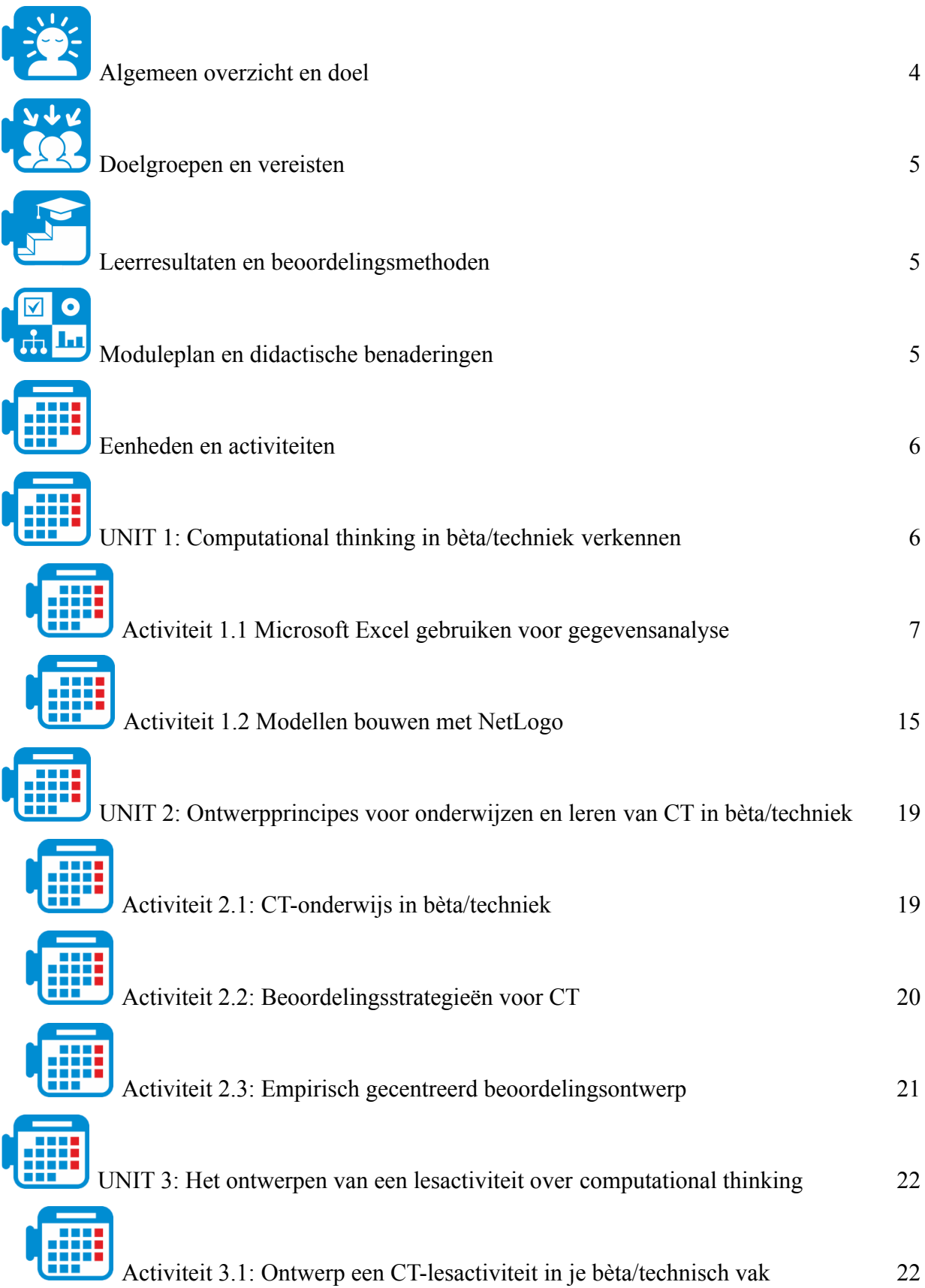

**Module 5**

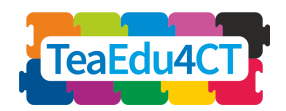

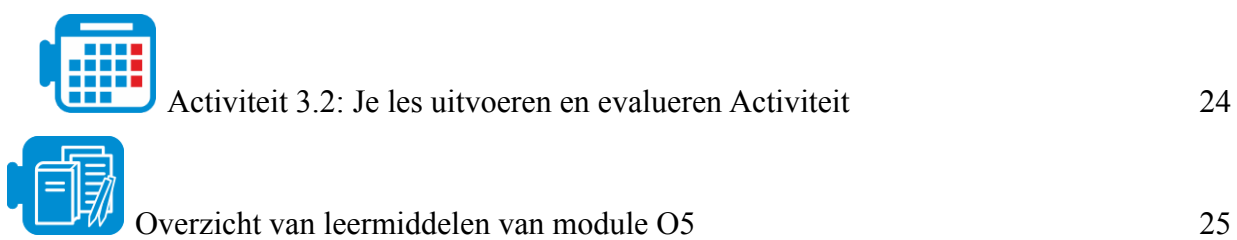

**Module 5**

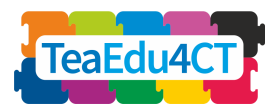

<span id="page-3-0"></span>**Algemeen overzicht en doel**

Het doel van deze module is om de kennis van instructie en beoordeling van CT van de toekomstige STEM leraren van computational thinking (CT) verder uit te bouwen. Na succesvolle afronding van de module beschikken de deelnemers over de nodige kennis en vaardigheden om CT toe te passen in hun bèta/technische vakken en zijn zij dus in staat ontwerpprincipes voor het onderwijzen en leren van CT in hun lessen te ontwerpen, te beschrijven en toe te passen.

### **De modulestructuur**

Daartoe is de module georganiseerd in drie units: Unit 1 betrekt aanstaande leraren bij CT door verschillende voorbeelden te geven in het bèta/technisch onderwijs; de unit legt naast data-analyse ook de nadruk op modelleren en simuleren met behulp van verschillende tools (bijv. Netlogo, Excel); Unit 2 belicht verder ontwerpprincipes voor het onderwijzen en leren van CT, reflectie strategieën alsmede beoordeling strategieën voor CT in bèta/technische vakken. De module wordt afgesloten met Unit 3 die toekomstige leraren praktijkervaring biedt in het ontwerpen van CT-activiteiten voor hun STEM vak.

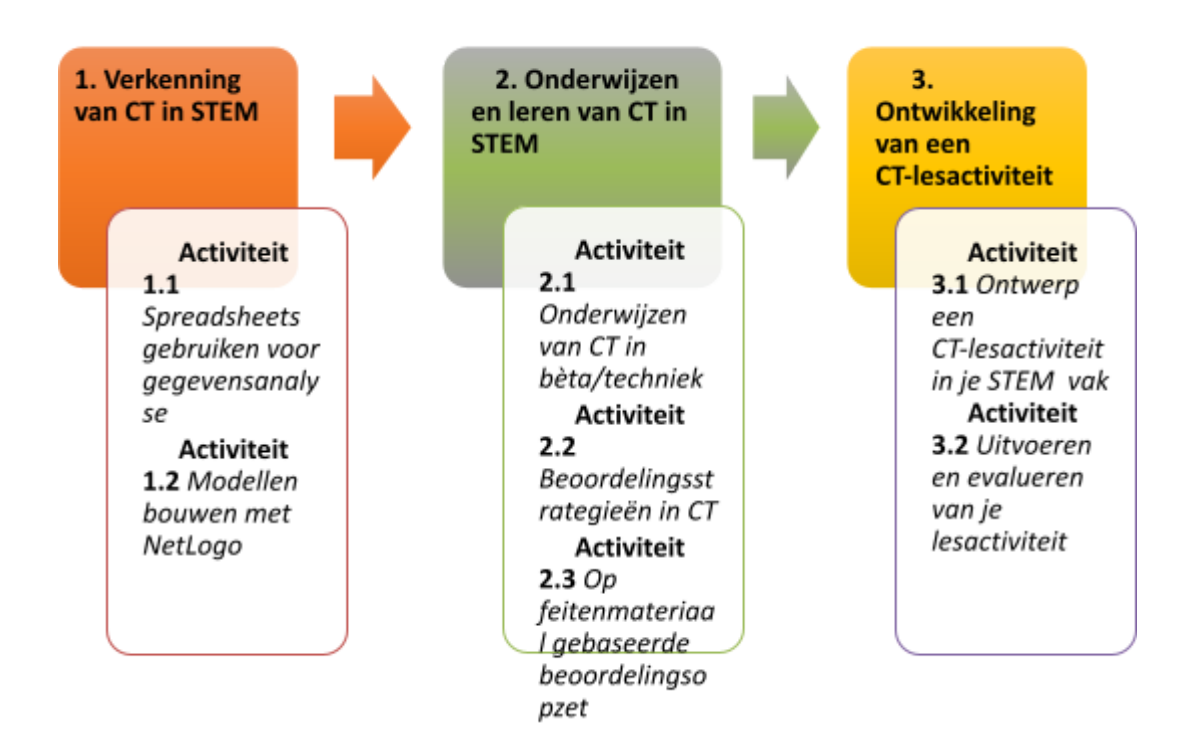

**Module 5**

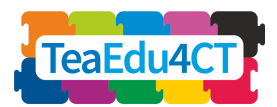

<span id="page-4-0"></span>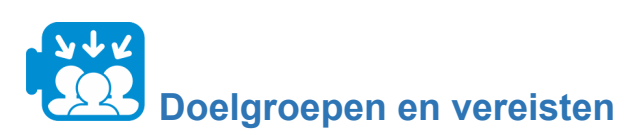

Deze module is bestemd voor toekomstige leraren die een lerarenopleiding volgen voor een of meer STEM vakken, en voor de professionele ontwikkeling van STEM leraren die in dienst zijn en belangstelling hebben voor computational thinking. De module is ontworpen voor face-to-face leren, maar kan worden aangepast als een module voor afstandsonderwijs.

Van de studenten wordt verwacht dat zij de introductiemodule "O2: Algemene inleiding in computational thinking: een basismodule die geschikt is voor alle docenten" doornemen.

<span id="page-4-1"></span>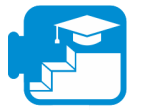

## **Leerresultaten en beoordelingsmethoden**

Een geslaagde leerling die de hele module heeft doorlopen, is in staat om:

- 1. toepassingen van CT in STEM vakken te beschrijven en herkennen
- 2. CT toe te passen in concrete gevallen
- 3. kenmerken van instructie en beoordeling van CT in STEM te beschrijven en herkennen
- 4. leeractiviteiten en -materiaal ontwerpen die CT in hun STEM onderwerp integreren

Meer specifieke leerdoelen zijn te vinden binnen de structuur van de eenheden.

### **Beoordelingsstrategie**

De beoordeling omvat de evaluatie van de in Unit 3 gepresenteerde taken met behulp van de rubric. De taken van de UV vereisen het ontwerpen, uitvoeren en evalueren van leeractiviteiten die aspecten van CT en de respectieve leervakken van de moduledeelnemers combineren. Om de taken in Unit 3 tot een goed einde te brengen, moeten de moduledeelnemers de kennis (bv. ontwerpprincipes) en vaardigheden (bv. werken met rekentools zoals MS Excel en NetLogo) toepassen die ze in de vorige units verworven hebben. De docent van de module moet het beoordelingsgewicht van elke taak bepalen en de prestaties van de studenten evalueren met betrekking tot de overeenkomstige leerresultaten van elke unit.

<span id="page-4-2"></span>

### **Moduleplan en didactische benaderingen**

De module bestaat uit drie eenheden van face-to-face interactie. Elke unit bestaat uit verschillende activiteiten die gewoonlijk beginnen met een warming-up activiteit en eindigen met een reflectieve activiteit. De studenten zullen zich bezighouden met een verscheidenheid aan leerbenaderingen, waaronder paarsgewijs verkennend werk, het lezen van literatuurrecensies, groepsdiscussies, begeleide probleemoplossingstaken, en reflectieactiviteiten. In Unit 3: Ontwerp van een Computational Thinking activiteit, zullen de studenten een CT leeractiviteit in hun bèta/technisch domein ontwerpen, uitvoeren en evalueren.

**Module 5**

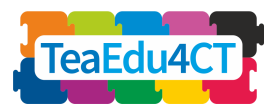

<span id="page-5-0"></span>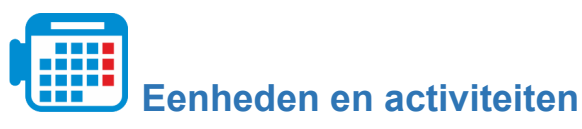

**Eenheid 1: Computational thinking in bèta/techniek verkennen**

Activiteit 1.1 Gebruik van Microsoft Excel voor gegevensanalyse **(\* 8 uur**)

Activiteit 1.2 Modellen bouwen met NetLogo (6 uur)

Totaal aantal uren: **14 uur**

**Eenheid 2: Computational thinking in bèta/techniek onderwijzen en aanleren**

Activiteit 2.1: CT-onderwijs in bèta/techniek (1 uur)

Activiteit 2.2. Beoordelingsstrategieën voor CT (1 uur)

Activiteit 2.3. Beoordelingsstrategieën voor CT: Evidence-Centered Design (2 uur)

Totaal aantal uren: 4 uur

**Eenheid 3: Een les Computational Thinking ontwerpen Activiteit**

Activity 3.1: Design a CT Lesson Activity in your STEM subject (3-4 hours)

Activiteit 3.2: Uitvoeren en evalueren van uw lesactiviteit (3-4 uur)

Totaal aantal uren: 6-8 uur

\* De geschatte duur van elke taak is te vinden in de respectieve secties van de beschreven activiteiten. De indicatie van de minimumduur van een activiteit is vastgesteld op 15 minuten, maar kan in enkele gevallen aanzienlijk korter zijn.

# <span id="page-5-1"></span>**UNIT 1: Computational thinking in bèta/techniek verkennen**

In deze unit verken je toepassingen van computational thinking in bèta/technische vakken. Meer in het bijzonder zul je praktische ervaring opdoen met leeractiviteiten op het gebied van statistiek en natuurkunde die gericht zijn op het bevorderen van computational thinking-vaardigheden door het gebruik van twee digitale tools (MS Excel en NetLogo).

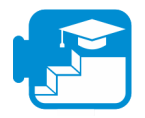

**Bijdrage aan de leerresultaten**

#### Leerresultaten

1. gegevens organiseren en analyseren met behulp van een spreadsheet, in het bijzonder:

- a. Selecteer relevante informatie voor het probleem
- b. Gegevens verkennen, analyseren en visualiseren

**Module 5**

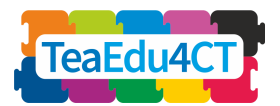

- c. Gebruik patroonherkenning en evaluatie om trends te onderscheiden en zo een (onderzoeks)vraag te beantwoorden
- d. Visualiseringstechnieken kiezen en gebruiken om uw gegevens te plotten
- 2. ontwerpen, programmeren en gebruiken van agent-gebaseerde computationele modellen, in het bijzonder:
	- a. De structuur van NetLogo modellen uitleggen in termen van Interface, Info en Code componenten
	- b. Herkennen en uitleggen van de NetLogo programmeer primitieven
	- c. Implementeer een gegeven conceptueel model door gebruik te maken van basis NetLogo programmeerconcepten.
	- d. Experimenteer met een NetLogo model om een natuurkundig fenomeen te onderzoeken

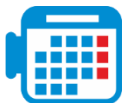

[**CT voor bèta/techniek aankomende leraren: Specifieke kenmerken, benaderingen en**

**praktische oplossingen**].

<span id="page-6-0"></span>**Activiteit 1.1 Microsoft Excel gebruiken voor gegevensanalyse**

Excel is een spreadsheet-hulpmiddel voor het organiseren en uitvoeren van berekeningen op gegevens, en het analyseren en weergeven van gegevens in de vorm van een grafiek of een diagram.

In deze activiteit wordt u door een voorbeeldles activiteit geleid waarin een spreadsheet wordt gebruikt om elementaire (beschrijvende) statistische bewerkingen uit te voeren, met als doel het beantwoorden van een algemene vraag. De activiteit is gebaseerd op bestaand materiaal dat ontwikkeld is voor wiskundelessen.

Daarbij zult u zien hoe de spreadsheet zowel voor de weergave als voor de analyse van gegevens wordt gebruikt. U zult trends proberen te ontdekken met behulp van grafische voorstellingen. Het onderwerp van dit voorbeeld is de ramp met de Titanic in 1912.

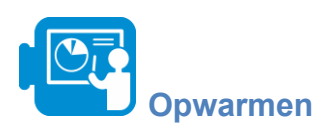

De Titanic was een luxeschip dat een groot deel van het transatlantische passagiersverkeer voor zijn rekening nam. In de nacht van 14 op 15 april 1912 botste de Titanic tijdens haar eerste reis kort voor middernacht tegen een ijsberg. De stuurboordzijde werd op verschillende plaatsen doorboord en binnen drie uur was het schip gezonken.

**Module 5**

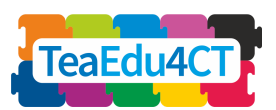

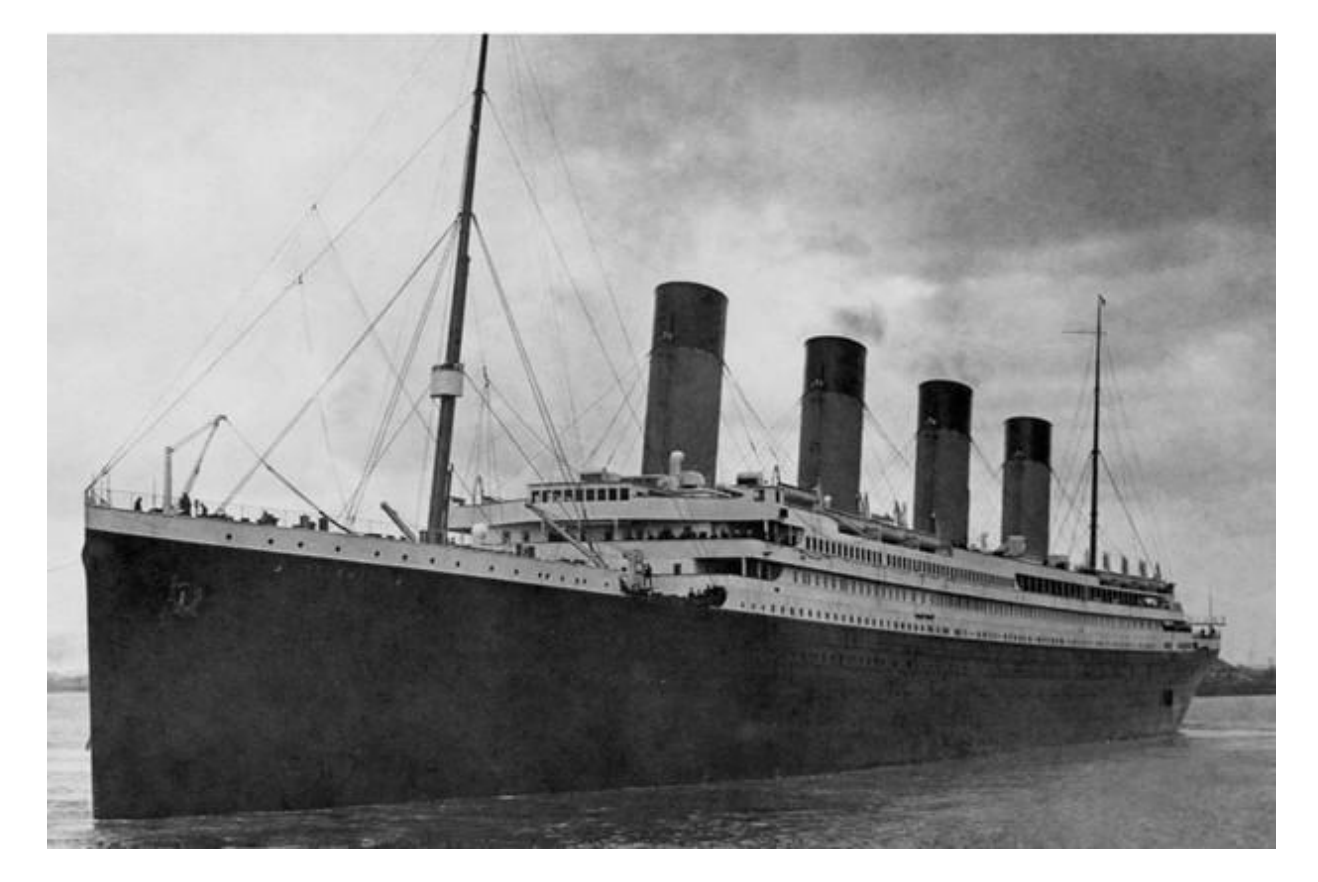

### *De Titanic*

In de volgende opdracht krijg je (een deel van) de passagierslijst van de Titanic en ga je onderzoeken hoe je deze gegevens kunt gebruiken om vragen te beantwoorden over wat er is gebeurd. De passagierslijst wordt geleverd als een spreadsheet (Titanic.xlsx).

**Module 5**

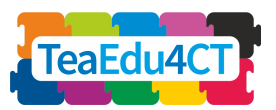

[**CT voor bèta/techniek aankomende leraren: Specifieke kenmerken, benaderingen en praktische oplossingen**].

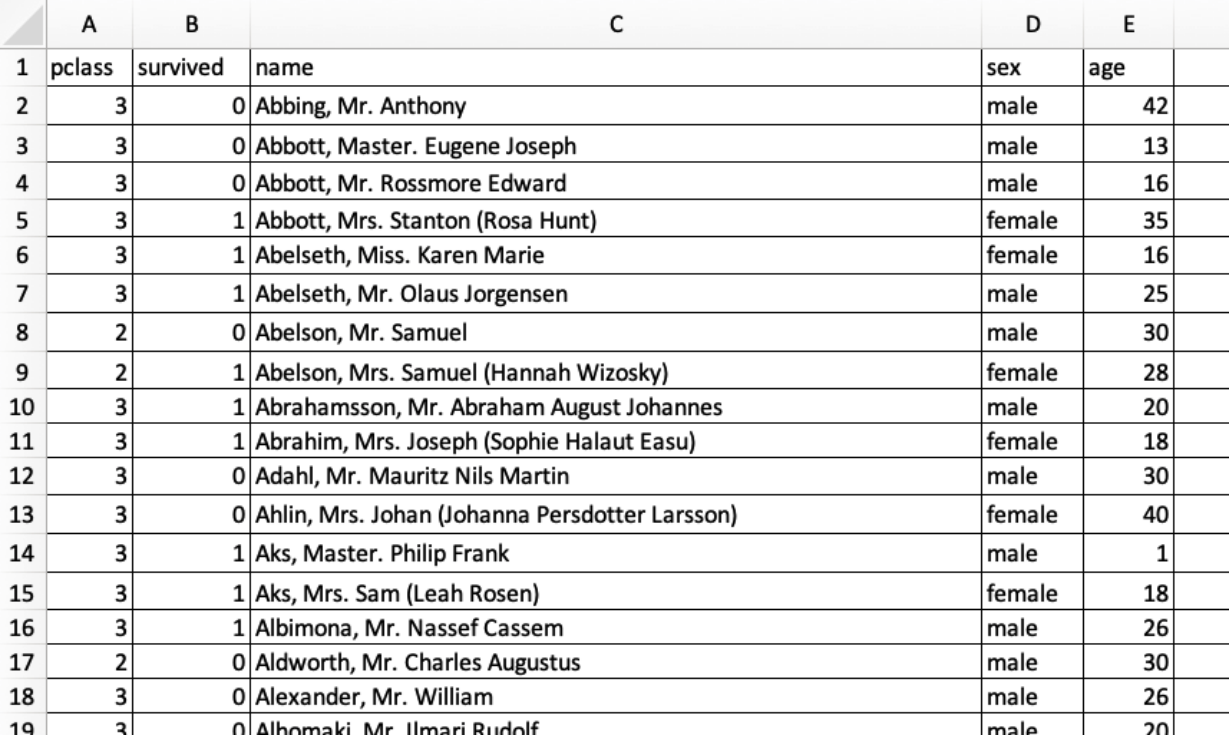

*Voorbeeld van het spreadsheet met Titanic-gegevens*

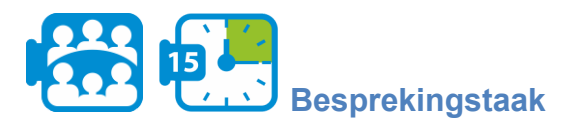

Verken de dataset. U zult zien dat de dataset informatie bevat over de namen van de passagiers (kolom *naam*), de klasse waarin zij zaten (kolom *pklasse*), hun leeftijd (kolom *leeftijd*), hun geslacht (kolom *geslacht*), en of zij het al dan niet overleefd hebben (kolom *overleefd*). U zult verder opmerken dat elk van deze variabelen discrete waarden heeft. Zo wordt de klasse van de passagier (*pklasse*) weergegeven door de getallen 1, 2 en 3, die respectievelijk eerste-, tweedeen derde-klasse passagier zijn.

Bespreek:

- 1. Welke andere informatie wordt verstrekt voor de passagiers van de Titanic?
- 2. Hoe wordt deze informatie weergegeven? Wees zeer nauwkeurig, maak bijvoorbeeld onderscheid tussen tekst en getallen.

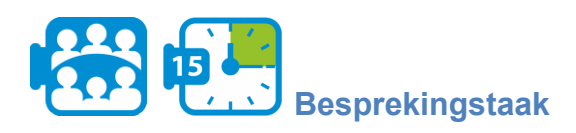

Bespreek het met z'n tweeën:

- 1. Wanneer is het volgens u aangewezen om de waarden van een variabele weer te geven met binaire gehele getallen?
- 2. Wat zouden volgens u de voor- en nadelen zijn van het gebruik van binaire gehele getallen in plaats van tekstwaarden?

**Module 5**

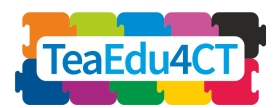

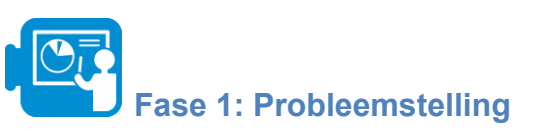

'Vrouwen en kinderen eerst' is een regel uit de scheepvaart die stelt dat vrouwen en kinderen in geval van nood het eerst moeten worden gered en die dateert van omstreeks 1860. De vraag die we in deze opdracht gaan onderzoeken is de volgende:

*In hoeverre gold dit principe bij de ramp met de Titanic en welke andere factoren kunnen van invloed zijn geweest op de overlevingskansen?*

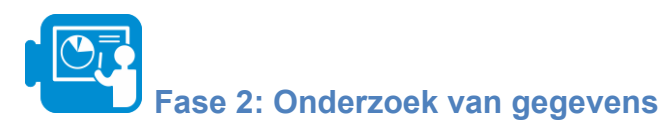

Om de vraag te beantwoorden, moeten wij eerst onze dataset en de daarin verstrekte informatie onderzoeken.

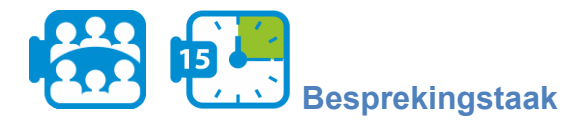

Ga nog eens door je dataset: welke van de gegevens verwacht je nodig te hebben voor het beantwoorden van de vraag? Schrijf op welke eigenschappen (kolommen) u zult gebruiken en schets kort uw plan om de vraag te beantwoorden.

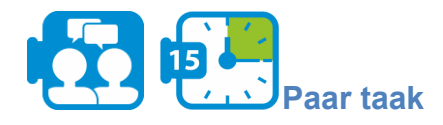

Zoals u gemerkt zult hebben, hebben we geen directe informatie over de vraag of een passagier een volwassene of een kind is (voor deze oefening gaan we ervan uit dat een persoon tot de leeftijd van 14 jaar als een kind wordt beschouwd en daarboven als een volwassene). Hoewel we kunnen zien of een passagier een volwassene of een kind is door naar zijn leeftijd te kijken, maken we een extra kolom die aangeeft of een passagier al dan niet een volwassene is.

U maakt een nieuwe eigenschap aan in kolom F van het excel-blad die aangeeft of een passagier een volwassene of een kind is.

- 1. Klik op cel F1 en typ "**volwassenheid**" als kolomkop.
- 2. Click on cell F2, and apply the following formula to calculate if a passenger is an adult or a child: =**ALS**(E2<=14, "**kind**", "**volwassene**") where E2 is the cell with the age of the first passenger in the list. De formule *=ALS(E2<=14, "kind", "volwassene") onderzoekt of de waarde* in cel E2 kleiner is dan of gelijk aan 14. Als dat waar is, dan wordt de waarde van cel F2 kind en als het niet waar is, wordt de waarde volwassen.
- 3. Pas de formule toe op alle passagiers. Tip: raadpleeg de help pagina's van uw spreadsheet over hoe u een formule naar andere cellen kopieert (bijv. [Een formule](https://www.wikihow.com/Copy-Formulas-on-Google-Sheets-on-PC-or-Mac) [kopiëren in Google Sheets](https://www.wikihow.com/Copy-Formulas-on-Google-Sheets-on-PC-or-Mac) of [Een formule kopiëren](https://support.office.com/en-us/article/copy-a-formula-by-dragging-the-fill-handle-in-excel-for-mac-dd928259-622b-473f-9a33-83aa1a63e218) in Excel).

**Module 5**

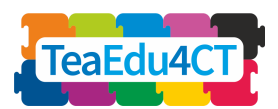

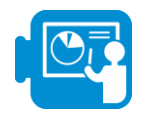

Als u de dataset bekijkt, zult u zien dat er records zijn met ontbrekende gegevens. Van sommige passagiers ontbreekt bijvoorbeeld de leeftijd en van sommige passagiers ook de naam. Van deze twee variabelen, leeftijd en naam, biedt de variabele leeftijd belangrijke informatie voor het beantwoorden van onze vraag, in vergelijking met de variabele naam die, in dit specifieke voorbeeld, geen belangrijke informatie biedt.

Daarom zou het beter zijn de records met ontbrekende gegevens voor de leeftijd variabele te verwijderen, aangezien deze niet verder kunnen worden verwerkt (bij de rapportage van de resultaten zou het goed zijn te vermelden hoeveel records niet in uw berekeningen zijn opgenomen).

Om de gegevens op een efficiënte manier "op te schonen", is het handig om de gegevens te *sorteren op basis* van de betrokken variabele, bijvoorbeeld leeftijd. Selecteer alle kolommen die overeenkomen met eigenschappen (A-F) en klik op Data > **Sorteren bereik**. U kunt dan aangeven welke eigenschap (leeftijd, in dit geval) wordt genomen voor het sorteren van de records. Het Titanic-spreadsheet heeft kolomkoppen, dus u zult het vakje moeten aanvinken dat dit aangeeft.

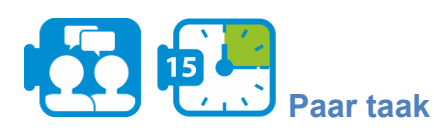

Wis alle records met ontbrekende gegevens die belangrijk zijn om het probleem op te lossen.

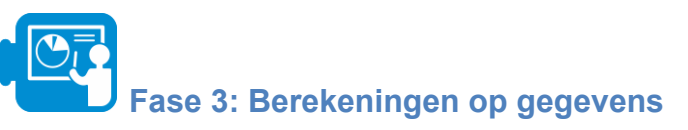

Nu wij over alle gegevens beschikken om onze vraag te beantwoorden, gaan wij over tot de berekening van het aantal overlevenden per geslacht en volwassenheid.

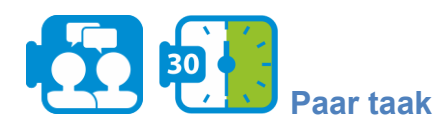

Bereken hoeveel mannelijke volwassenen, vrouwelijke volwassenen en kinderen overleefden en hoeveel niet (taak 1 op het werkblad)

1. Alvorens verder te gaan met de bovenstaande berekeningen, sorteer de gegevens eerst zodat alle passagiers die het overleefd hebben in het begin staan.

U zult zien dat het recordblok van overlevende passagiers begint op rij 2 en eindigt op rij 428.

2. Nadat u de gegevens zo hebt gesorteerd dat de overlevenden eerst worden vermeld, klikt u op cel I4 en typt u de volgende formule om het aantal mannen te tellen dat heeft overleefd: **AANTALLEN.ALS** (D2: D428, "man", F2:F428, "volwassene"). Met deze formule tellen we hoeveel volwassen mannen overleefden (De cellen van 2 tot 428 omvatten alle overlevenden). Omgekeerd, klik op de volgende cel om te tellen hoeveel

**Module 5**

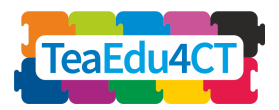

mannen het niet overleefden. Gebruik de volgende formule: **AANTALLEN.ALS** (D429: D1047, "man", F429:F1047, "volwassene").

3. Gebruik verder dezelfde formules om het aantal vrouwen en kinderen te tellen dat overleefde en het aantal dat niet overleefde.

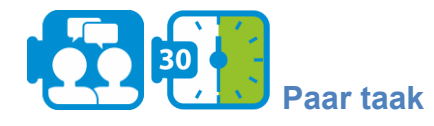

Nu ben je klaar om de eerste stap uit te voeren om te bepalen in hoeverre de regel "vrouwen en kinderen eerst" werd toegepast. Bereken de percentages mannen, vrouwen en kinderen die overleefden (opgave 1 in 1A - Titanic.xlsx).

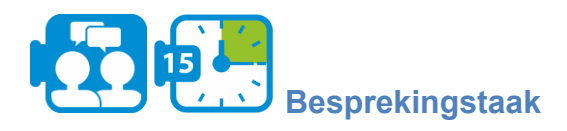

In de bovenstaande opdracht hebt u vastgesteld dat ongeveer 75% van de overlevenden vrouwen en kinderen waren. Denkt u dat deze informatie voldoende is om onze vraag te beantwoorden? Bespreek uw mening.

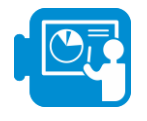

Met behulp van de **AANTALLEN.ALS**-functie kunt u overlevenden tellen zonder dat u de gegevens eerst hoeft te sorteren. Om bijvoorbeeld de mannen te berekenen die overleefden, kunt u de volgende formule gebruiken: =**AANTALLEN.ALS**(B2:B1047,1,D2:D1047, "man",F2:F1047, "volwassen"). Op dezelfde manier kunt u het aantal overlevende vrouwen en kinderen berekenen.

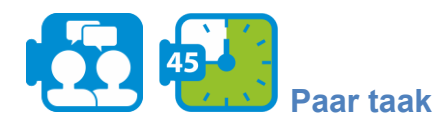

Een andere manier om de vraag te benaderen is de kans op overleven te berekenen voor elk van de betrokken groepen.

- 1. Bereken de volgende gegevens (taak 1 in je werkblad):
	- de overlevingskansen voor mannen (d.w.z. de verhouding tussen het aantal overlevenden en het totale aantal mannelijke passagiers),
	- de overlevingskansen voor vrouwen,
	- de overlevingskansen van kinderen,
	- de overlevingskansen voor de groep vrouwen en kinderen samen.
- 2. Vergelijk de bovenstaande kansen (odds ratio): overleven voor mannen vs overleven voor vrouwen, enz.

Als u de berekeningen correct hebt uitgevoerd, zult u hebben vastgesteld dat een vrouw of kind meer kans had om te overleven dan een man (en dit geldt zelfs voor de groepen vrouwen en kinderen afzonderlijk). Het lijkt er dus op dat in grote mate werd geprobeerd vrouwen en kinderen het eerst te redden.

**Module 5**

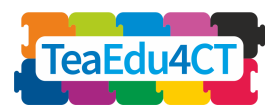

# **Fase 4: Andere factoren in overweging nemen**

In de vorige fase heb je onderzocht in hoeverre de regel 'vrouwen en kinderen eerst' werd toegepast. In deze fase ga je onderzoeken welke andere factoren van invloed kunnen zijn geweest op de overlevingskansen van de passagiers van de Titanic. De factoren waar we naar gaan kijken zijn leeftijd en klasse van de passagiers.

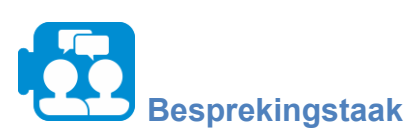

Bespreek in groepjes wat mogelijke manieren zijn (in wiskundige/statistische termen) om te onderzoeken of leeftijd een factor was die de overlevingskansen beïnvloedde.

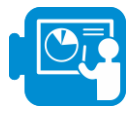

Hieronder leiden wij u door een paar van de vele mogelijkheden om de invloed van leeftijd te onderzoeken.

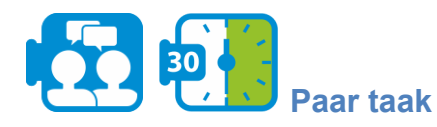

Een eerste stap om een idee te krijgen van de verdeling van de gegevens is het berekenen van enkele beschrijvende statistieken voor de leeftijds variabele van overlevenden en niet-overlevenden.

Het maken van een histogram is een goede manier om te laten zien hoe onze gegevens zijn verdeeld binnen een bereik. Maak een *histogram* om na te denken over de manier waarop de leeftijd is verdeeld in de totale populatie van de Titanic-passagiers.

Tip: Selecteer de kolom leeftijd en voeg in > grafiek > histogram. Doe hetzelfde voor respectievelijk de overlevenden en de niet-overlevenden.

Bereken het gemiddelde, de mediaan, de modus en de standaardafwijking voor de leeftijds variabele van de overlevenden en de niet-overlevenden (Opdracht 2 in 1A - Titanic.xlsx).

Hint: U kunt de volgende formules gebruiken:

- **MEDIAAN**(BEREIK VAN CELLEN), bijv. **MEDIAAN** (E2:E428)
- GEMIDDELDE(BEREIK VAN CELLEN)
- STDEV(REEKS VAN CELLEN)

**Module 5**

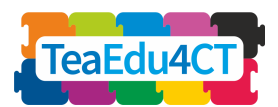

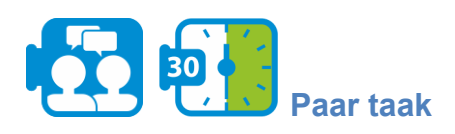

Hoewel deze beschrijvende statistische waarden kunnen helpen om een indruk te krijgen van de betrokken variabelen, zijn zij niet altijd toereikend om vragen over de verdeling te beantwoorden.

Je zult bijvoorbeeld ontdekt hebben dat de gemiddelde leeftijd van respectievelijk overlevenden en niet-overlevenden niet veel verschilt. Bespreek waarom we hieruit niet kunnen concluderen dat de overlevingskans onafhankelijk is van de leeftijd van de passagier.

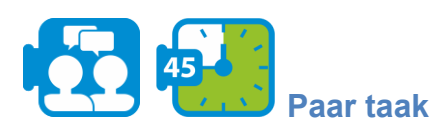

Een andere manier om de leeftijdsafhankelijkheid te onderzoeken is door de leeftijden op te splitsen in categorieën met gelijke marges en de leeftijdscategorie met het hoogste percentage overlevenden en die met het laagste percentage overlevenden te identificeren (Opdracht 3 in je werkblad: 1A - Titanic.xlsx) en de overlevingskansen per categorie te vergelijken.

In opdracht 3 van je werkblad hebben we acht leeftijdscategorieën gemaakt. Bijvoorbeeld, met [10,20) geven we leeftijden aan groter dan of gelijk aan 10 maar strikt kleiner dan 20.

- 1. Bereken de overlevingskansen per leeftijdscategorie.
- 2. Welke leeftijdsgroep heeft de kleinste overlevingskansen en welke de grootste?
- 3. Formuleer een conclusie over het verband tussen leeftijd en overleving in termen van de leeftijdscategorieën.

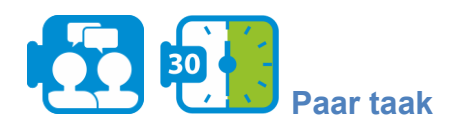

Laten we nu eens kijken naar een andere factor die kan hebben bijgedragen tot het overleven: de klasse van de passagier.

- 1. Bereken de overlevingskansen per klas (Opdracht 4 in 1A Titanic.xlsx).
- 2. Vergelijk de kansen die je hebt gevonden en bespreek je observaties.

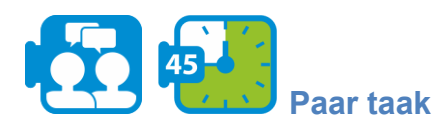

Datavisualisatie is een efficiënte manier om ons te helpen gegevens te begrijpen.

- 1. Visualiseer de overlevingskansen per klasse met behulp van de grafiek faciliteit. Probeer twee mogelijke grafieken uit. Tip: Selecteer de gegevens die u in de grafiek wilt weergeven in Excel > invoegen > grafiek
- 2. Bespreek in groepjes welke van de grafieken beter geschikt is om deze informatie te visualiseren en waarom.
- 3. Bespreek in groepjes de voor- en nadelen van het presenteren van informatie met behulp van grafieken in plaats van tabellen.

**Module 5**

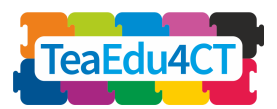

# **Fase 5: Uitgebreide activiteit (keuzevak)**

In de vorige fase onderzochten we de leeftijd en klasse als mogelijke factoren die kunnen hebben bijgedragen aan de overlevingskans van de passagiers van de Titanic. In deze opdracht gaan we leeftijd en klasse combineren om een combinatie van factoren te onderzoeken die de overlevingskansen kunnen hebben beïnvloed.

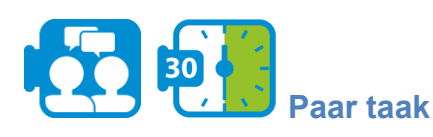

- 1. Onderzoek of leeftijd een mogelijke factor was voor het overleven per passagier klasse.
- 2. Bespreek welke andere mogelijke combinaties van factoren van invloed kunnen zijn geweest op de overlevingskans.

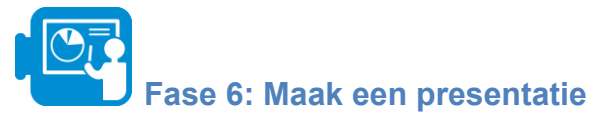

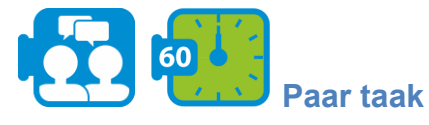

Als je alle vragen in deze studie hebt beantwoord, maak je een presentatie om je bevindingen te laten zien. Bedenk hoe je je bevindingen gaat presenteren, welke grafieken je gaat gebruiken en welke statistische informatie nodig is om je bevindingen te onderbouwen.

<span id="page-14-0"></span>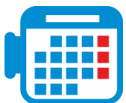

### **Activiteit 1.2 Modellen bouwen met NetLogo**

Computermodellen en simulaties kunnen wetenschappelijke concepten toegankelijker maken, het inzicht van leerlingen in verschijnselen vergroten en als krachtige leermiddelen dienen. Modellering en simulatie zijn productieve benaderingen om CT in bèta/technische klaslokalen te integreren. Zij kunnen in wetenschapslessen worden geïntegreerd om het leren van kern wetenschappelijke concepten door studenten te ondersteunen en de blootstelling aan natuurwetenschappen te vergroten, terwijl studenten worden voorbereid op professionele bèta/technische praktijken.

NetLogo is een multi-agent programmeerbare modelleeromgeving om natuurlijke en sociale fenomenen te simuleren en te demonstreren hoe deze zich in de tijd ontwikkelen. Met deze tool kunt u een wereld creëren die bestaat uit rechthoeken of patches en parameters instellen voor agenten (of schildpadden) die zich verplaatsen en met elkaar en hun omgeving interageren.

In deze unit construeert u een NetLogo model en gebruikt u het om een natuurkundig verschijnsel te onderzoeken. Deze unit bouwt voort op Activiteit 2.2 van Module O2: Modelleren en simuleren met NetLogo, en we gaan ervan uit dat je die activiteit of iets gelijkwaardigs hebt gedaan.

**Module 5**

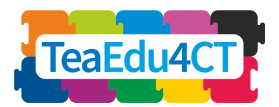

Eerst maakt u nader kennis met de NetLogo omgeving en met NetLogo programmeren. Dit kan worden bereikt door de volgende taken uit te voeren.

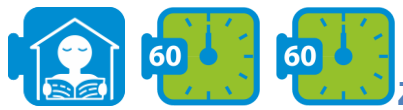

### **Zelf-oefening taak**

Neem de volgende tutorials door in de NetLogo [gebruikershandleiding](https://ccl.northwestern.edu/netlogo/docs/) en bekijk de video (voordat u begint met tutorial #3):

- 1. Tutorial #1: [Modellen,](https://ccl.northwestern.edu/netlogo/docs/tutorial1.html) waarin u leert over de componenten en functies van NetLogo modellen.
- 2. Les 2: [Commando's](https://ccl.northwestern.edu/netlogo/docs/tutorial2.html), waarin je de werking van de modellen begint te zien en in staat bent te veranderen hoe ze eruit zien.
- 3. Video: Our First [NetLogo](https://www.youtube.com/watch?v=XmP93f6ZfAo) Model, waarin de bouw van een eenvoudig model wordt getoond.
- 4. Les #3: [Procedures](https://ccl.northwestern.edu/netlogo/docs/tutorial3.html), die u door het proces van het bouwen van een volledig model leidt, opgebouwd in fasen, waarbij elke stap onderweg wordt uitgelegd.

Inmiddels heeft u voldoende achtergrondkennis van NetLogo om de resterende activiteiten zonder problemen uit te kunnen voeren. In het vervolg van deze unit ga je zelf een compleet model van een natuurkundig verschijnsel in NetLogo implementeren. We zullen u niet vragen om zelf de natuurkundige eigenschappen te bedenken, maar we verwachten wel dat u in staat bent om de gegeven regels te vertalen in uitvoerbare NetLogo code.

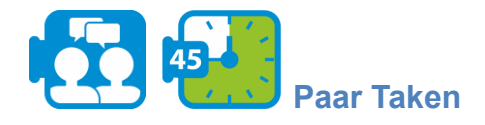

Het doel van de taak is een golf te simuleren die langs een koord of touw beweegt. Het rechter uiteinde van de snaar is vast terwijl het linkeruiteinde op en neer beweegt waarbij het de beweging van de snaar in gang zet en in stand houdt.

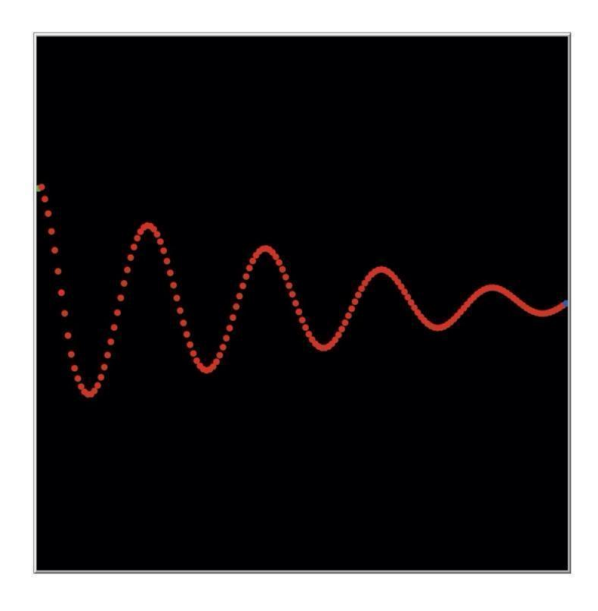

*Een golf modelleren als een ketting van kralen*

**Module 5**

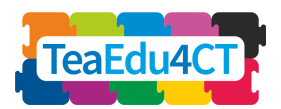

De snaar wordt gemodelleerd door een kralenketting met elke kraal verbonden met zijn linkeren rechterbuurkraal. Zie de figuur hierboven. De horizontale positie van elke kraal ligt vast: hij kan alleen verticaal bewegen. In zijn bewering volgt elke kraal de beweging van zijn naaste buren. Meer bepaald probeert elke kraal de gemiddelde positie van zijn linker- en rechterbuur in te nemen.

In NetLogo wordt elke kraal gerepresenteerd door een *schildpad* (u heeft hierover geleerd in Les #2). Naast de vooraf gedefinieerde attributen van de schildpad, geven we elke schildpad twee extra eigenschappen (variabelen): de verticale positie en de verticale snelheid. Door deze twee eigenschappen te combineren, kunnen de nieuwe positie en de nieuwe snelheid op elk moment worden berekend. Tenslotte voegen wij ook demping aan het model toe om de simulatie nog realistischer te maken.

Om met het model te kunnen experimenteren, is het handig als we de verschillende parameters van het model gemakkelijk kunnen instellen en variëren. Het ligt voor de hand om hiervoor schuifregelaars en/of schakelaars te gebruiken. De parameters die het model beïnvloeden zijn de volgende:

- 1. De frequentie (F) en amplitude (A) van de driver.
- 2. De mate van demping (D) (eventueel de mogelijkheid om demping uit en in te schakelen).
- 3. De massa van de parels en de elasticiteit van de verbinding tussen de parels. We kunnen deze twee combineren tot een enkele parameter die we voor het gemak tractiefactor (T) noemen.

U bent nu in staat om de NetLogo 'Interface' te construeren.

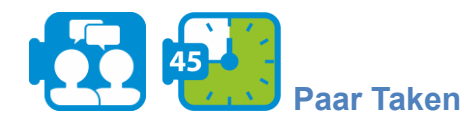

Om een nieuw model te starten, kies "Nieuw" in het menu Bestand. Begin dan met het aanmaken van de knoppen setup en go.

- Voeg twee knoppen toe aan de interface, zoals je geoefend hebt in Tutorial #3. Je hoeft de bijbehorende procedures nog niet toe te voegen aan het code gedeelte; dat doe je **later**
- Breid de interface verder uit met 4 schuifregelaars voor het instellen van de parameters van het model en een schakelaar om demping aan of uit te zetten. Gebruik als maximumwaarden voor F, A en D de waarden 32, 60, 50 en 20, respectievelijk. Neem voor parameter T 0,1 als eenheid en 0,1 en 2,0 respectievelijk als minimum- en maximumwaarde.
- Pas de view aan zodat de oorsprong gecentreerd is aan de linkerkant van het venster. De breedte en hoogte zijn beide 160, met x-coördinaten tussen 0 en +160 en y-coördinaten tussen  $-80$  en  $+80$ .

**Module 5**

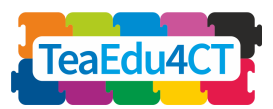

[**CT voor bèta/techniek aankomende leraren: Specifieke kenmerken, benaderingen en praktische oplossingen**].

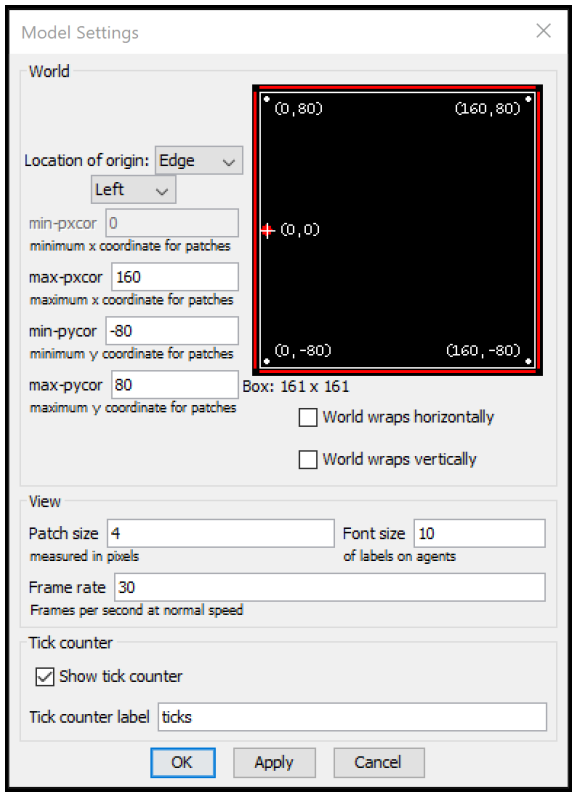

*Interface na aanpassing van de weergave*

U gaat nu de NetLogo 'Code' construeren. Voor elke kraal houden we zijn positie en snelheid bij. Omdat de x-coördinaat van de kralen onveranderd blijft, hoeft dit alleen voor de y-richting te gebeuren.

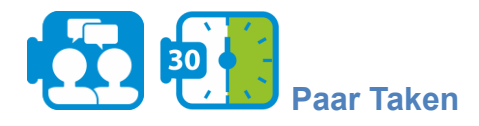

Open de code tab van je project en voeg deze variabelen (verticale positie en verticale snelheid) toe met behulp van een schildpadden-ons declaratie.

De reden om expliciet de ypos bij te houden naast de reeds bestaande variabele ycor is dat de kraal tijdens de simulatie uit het beeld kan verdwijnen (en dus de grenswaarden kan overschrijden). ycor bevat dan niet langer de werkelijke y-positie van die kraal, hetgeen zou leiden tot een inconsistente toestand van het model.

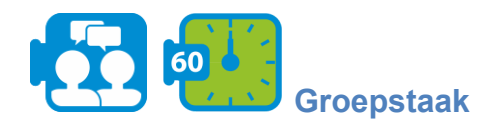

Presenteer uw visualisaties en resultaten. Bespreek: hoe kunnen simulaties worden gebruikt om het begrip in jouw bèta/technisch vak te vergroten? Wat heb je geleerd in deze unit?

**Module 5**

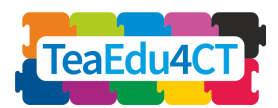

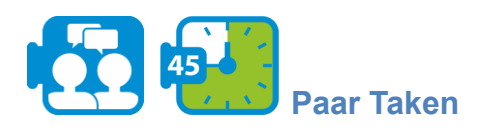

Definieer de setup procedure waarin je de kralen maakt (in totale wereld-breedte stukken) en ze in de juiste positie plaatst. (Hint: gebruik de turtle variabele [who\)](http://ccl.northwestern.edu/netlogo/docs/dict/who.html). Kleur de eerste kraal groen, de laatste kraal blauw en alle andere rood.

Het lastigste deel van de code is natuurlijk de go-procedure waarin de beweging van elke kraal moet worden gespecificeerd. We maken een onderscheid tussen de enige groene kraal en de rode kralen (de positie van de blauwe kraal blijft ongewijzigd).

- The green bead performs a sinusoidal motion. The position is determined by time (ticks), frequency and amplitude. In a formula:  $y-pos = A * sin (F * ticks)$
- A red bead moves toward the middle of its two neighbors. The acceleration (the change in speed per unit of time) is proportional to the difference between this middle and the current position of the bead Expressed in a formula:

 $y\text{-}acc = T * ((y\text{-}pos\text{-}links + y\text{-}pos\text{-}rechts)/2 - y\text{-}pos)$ 

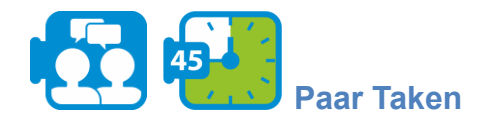

Definieer de go procedure. Een paar extra hints:

- Pas de snelheden van alle rode parels aan alvorens de posities bij te werken.
- Zodra je merkt dat een kraal uit het zicht is, moet je hem expliciet onzichtbaar maken door middel van hide-turtle. Vergeet niet hem weer zichtbaar te maken (show-turtle) als de coördinaten van de kraal weer binnen de grenzen liggen.
- U kunt berekeningen begrijpelijker en controleerbaarder maken door tussenresultaten op te slaan in lokale variabelen. [We leggen](http://ccl.northwestern.edu/netlogo/docs/dict/let.html) uit hoe je zo'n variabele invoert

Nu is het model compleet en bent u klaar om ermee te experimenteren.

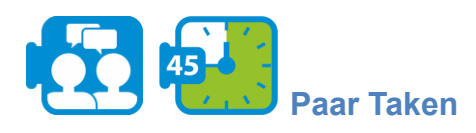

Verander de waarden op de schuifregelaars en kijk wat er gebeurt met de golven op het touw.

- Merk op dat er een verband bestaat tussen de frequentie waarmee het linkeruiteinde van het touw op en neer gaat en het aantal pieken dat naar voren komt.
- Probeer een "staande golf" te creëren, waarbij sommige punten op het touw in het geheel niet bewegen.

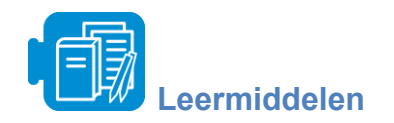

Unit 1 - Titanic.xlsx

**Module 5**

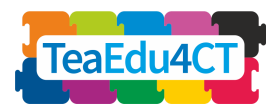

# **UNIT 2: Ontwerpprincipes voor onderwijzen en leren van CT in bèta/techniek**

<span id="page-19-0"></span>In deze unit verken je beoordeling strategieën en pedagogische principes voor computational thinking.

**Bijdrage aan de leerresultaten**

Leerresultaten

- Algemene instructiestrategieën voor CT in bèta/techniek beschrijven en herkennen
- Gemeenschappelijke beoordeling strategieën voor CT in bèta/techniek omschrijven en herkennen
- een gemotiveerde keuze maken voor instructie- en beoordeling strategieën, gegeven een specifiek CT-element en inhoudelijke stof

<span id="page-19-1"></span>**Activiteit 2.1: CT-onderwijs in bèta/techniek**

De integratie van CT in bèta/technische klaslokalen heeft het potentieel om het bèta/technisch leren te verbeteren door leerlingen in de rol van jonge wetenschappers te plaatsen en hen bij authentieke bèta/technische praktijken te betrekken.

Er is geopperd dat leerlingen die leren computationele oplossingen te ontwikkelen en computationele hulpmiddelen, hulpbronnen en methoden te gebruiken, hun begrip van de inhoud van hun vakgebied verdiepen, terwijl ze zich tegelijkertijd bezighouden met moderne toepassingen van computatie op alle bèta/technische gebieden.

In deze activiteit bestudeert u verschillende benaderingen voor het onderwijzen van CT binnen het bèta/techniek-domein.

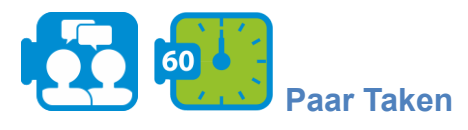

- Lees de samenvatting over het onderwijzen van CT in bèta/techniek (zie leermiddelen: A. TeachingCT.pdf).
- Analyseer de computational thinking activiteiten die je zelf hebt uitgevoerd in deze module. Bespreek in groepjes welke van de strategieën/benaderingen uit het overzichtsdocument je herkent? Hoe werden ze in de activiteiten verwerkt?
- Reflecteer op uw eigen onderwijspraktijk door te bespreken welke van de in het overzichtsdocument beschreven benaderingen u het meest relevant vindt voor het onderwijzen van CT in uw vakgebied. Welke is niet van toepassing (indien van toepassing) en wat zijn de belangrijkste redenen daarvoor?

**Module 5**

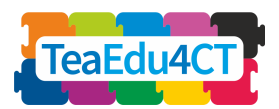

# <span id="page-20-0"></span>**Activiteit 2.2: Beoordelingsstrategieën voor CT**

Beoordeling speelt een cruciale rol in het onderwijs; het aantonen van kennis en begrip van een onderwerp is een fundamenteel onderdeel van het leerproces van leerlingen en essentieel voor docenten om de voortgang van hun leerlingen te monitoren en te bepalen of de leerdoelen zijn gehaald. De introductie van computational thinking in een vak vereist dat docenten nieuwe leerdoelen presenteren met betrekking tot vaardigheden en kennis die leerlingen moeten aantonen en die gekoppeld zijn aan computational thinking-competenties.

Het beoordelen van computational thinking is echter een uitdaging; ten eerste vereist de relatie tussen beoordeling en instructie, en dus de inhoud die beoordeeld moet worden, een duidelijke definitie; ten tweede is er door onderzoekers op gewezen dat, om tot een totaal en alomvattend begrip van het computational thinking van onze leerlingen te komen, verschillende soorten complementaire beoordelingsinstrumenten systematisch gecombineerd moeten worden.

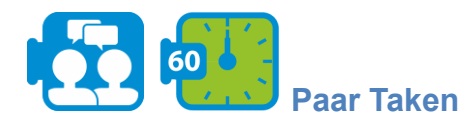

- Lees de samenvatting over beoordeling van computational thinking (zie Resource: B. AssessmentCT.pdf). Het belicht verschillende benaderingen voor het beoordelen van de computational thinking-vaardigheden van leerlingen (bv. reactietests, portfolio, enquêtes enz.).
- Bespreek welke van de in de samenvatting beschreven benaderingen geschikt zouden zijn voor de activiteiten die je in UV 1 hebt uitgevoerd. Welke uitdagingen zie je in elk van deze benaderingen voor jouw onderwerp?

<span id="page-20-1"></span>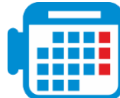

## **Activiteit 2.3: Empirisch gecentreerd beoordelingsontwerp**

Aan het eind van het overzichtsdocument over assessment voor CT wordt het Evidence-Centred Design (ECD) beschreven als een benadering voor het ontwerpen van assessment taken. In deze activiteit ga je oefenen met de ECD-aanpak.

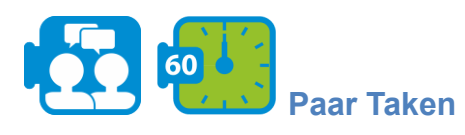

- Bestudeer de tabel op bladzijde 4 van het overzichtsdocument waarin de vijf lagen van de ECD-aanpak worden beschreven (zie document B. AssessmentCT.pdf).
- In de eerste activiteit van Unit 1 heb je je beziggehouden met een probleem in verband met het ongeluk met de Titanic. Een van de doelen van deze eenheid was leerlingen te betrekken bij gegevensanalyse en -representatie. Werk in groepjes om beoordelingen argumenten (domeinmodellering) in geschreven vorm (korte beschrijvingen) uit te drukken die het bovenstaande algemene doel weerspiegelen. Leg daarbij de nadruk op verslaglegging:

**Module 5**

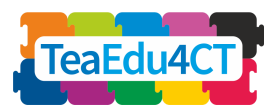

- de *kennis, vaardigheden en andere eigenschappen* die moeten worden beoordeeld (bv. het vermogen om te beoordelen of de gegevens toereikend zijn voor de oplossing van het probleem)
- *prestaties* die bewijs van de kennis en vaardigheden van leerlingen kunnen oproepen (bv. verschillende representaties van gegevens gebruiken)
- Bespreek en noteer voor elk beoordeling argument *taken, toetsen of een andere aanpak* die u zou gebruiken om leerlingen te beoordelen. Maak een taak sjabloon voor een of meer van de beoordeling argumenten die je hierboven hebt opgesomd en geef een rubric meetmodel aan.

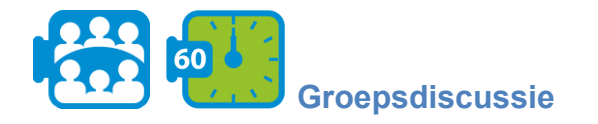

Vergelijk jullie bevindingen in de klas. Welke aspecten vond je gemakkelijk, welke waren moeilijk? Wat heb je geleerd?

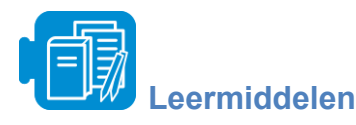

Eenheid 2 - A.TeachingCT

Unit 2 - B. Beoordeling in CT

# **UNIT 3: Het ontwerpen van een lesactiviteit over computational thinking**

<span id="page-21-0"></span>In deze unit zult u een lesactiviteit ontwerpen, uitvoeren en evalueren waarbij computational thinking in uw vakgebied een rol speelt. Uw activiteit kan meerdere lessen omvatten, maar u concentreert zich op één les wanneer u de les- en leeractiviteiten in detail plant.

In je ontwerp maak je gebruik van je ervaring met computational thinking, de theoretische achtergrond voor het onderwijzen van computational thinking verkregen via module 2 en de vaardigheden met computationele tools zoals MS Excel en NetLogo die je in unit 1 en 2 van deze module hebt geoefend. De uitvoering van je activiteit doe je met je medestudenten als 'klas'. Afhankelijk van de beschikbare tijd kies je een interessant onderdeel van het ontwerp uit in plaats van de hele les te doceren. Drie formulieren zullen je door het ontwerp- en evaluatieproces leiden.

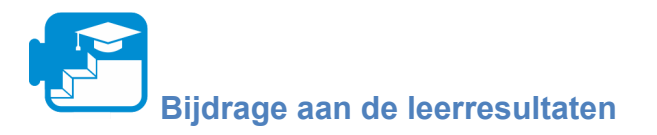

Leerresultaten

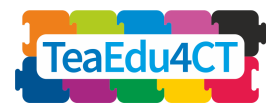

- een lesactiviteit over computational thinking ontwerpen, met speciale aandacht voor het combineren van computational thinking en leerstof in de leerdoelen, het kiezen van geschikte instructie en formatieve beoordeling strategieën;
- uw ontworpen activiteit uit te voeren;
- de activiteit evalueren.

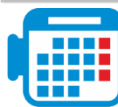

### <span id="page-22-0"></span>**Activiteit 3.1: Ontwerp een CT-lesactiviteit in je bèta/technisch vak**

Kies een onderwerp in je vakgebied dat volgens jou goed te combineren is met computational thinking.

Ter inspiratie kunt u een (tweede) blik werpen op de activiteiten in deze module en in module 2, zoals:

- gebruik van simulaties om de verspreiding van infecties te analyseren (module 2)
- gebruik van spreadsheets om klimaatfactoren te onderzoeken (module 2)
- met behulp van N-gram analyse (module 2)
- programmeren in Scratch (module 2)
- unplugged verkenning van algoritmen (module 2)
- gebruik van een spreadsheet voor statistische analyse (deze module)
- bouwen van een agent-gebaseerd model en simuleren van een fysisch verschijnsel (deze module)

Voor meer voorbeelden, raden wij aan:

- [Google's bronnen over computational thinking](https://edu.google.com/resources/programs/exploring-computational-thinking/), inclusief veel voorbeelden
- Modellering van natuurlijke selectie en bacteriële resistentie in de biologie (unplugged):
	- Peel, A., Sadler, T. D., Friedrichsen, P. J. (2019). Natuurlijke selectie leren door computationeel denken: Unplugged design of algorithmic explanations. Journal of Research in Science Teaching, 56, 983-1007.
	- Peel, A., Zangori, L., Friedrichsen, P., Hayes, E. & Sadler, T. (2019). Modelmatige verklaringen van studenten over natuurlijke selectie en antibioticaresistentie door middel van sociaal-wetenschappelijk issues based learning. International Journal of Science Education, 41, 510-532.
- [CSTA Computational Thinking Leermiddelen](https://www.yumpu.com/en/document/view/48256150/computational-thinking-teacher-resources-csta)

In de bovenstaande voorbeelden kunnen we drie manieren herkennen om onderwerp en CT te combineren:

- 1. CT en hulpmiddelen gebruiken om bestaande bewerkingen en leeractiviteiten op uw vakgebied te *automatiseren of te versnellen* (bv. spreadsheets voor statistische bewerkingen, verzamelen en analyseren van experimentele gegevens).
- 2. CT en hulpmiddelen gebruiken om bestaande bewerkingen en leeractiviteiten op uw vakgebied te *verrijken en uit te breiden* (d.w.z. verder te gaan dan dat) (bv. computationele modellen bouwen, simulaties gebruiken voor voorspellingen, N-grammen gebruiken).
- 3. CT en hulpmiddelen toepassen om *het begrip van studenten van concepten* op uw vakgebied te *verdiepen of te beoordelen* (bv. biologische mechanismen modelleren met

**Module 5**

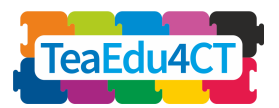

behulp van algoritmen, een natuurkundige wet onderzoeken met behulp van een simulatie).

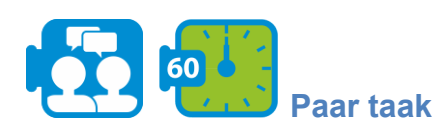

Brainstorm over kandidaat-onderwerpen en geschikte computational thinking-elementen. Maak een lijst van mogelijke leeractiviteiten voor deze combinaties, en gebruik daarbij de bovenstaande bronnen ter inspiratie. Kies een idee dat u in deze taak zult uitwerken.

In deze eerste ontwerpstap analyseert u voor uw activiteit (1) de leerdoelen, (2) uw verwachtingen over het begrip en de moeilijkheden van de leerlingen, (3) de geschikte instructiemethoden en (4) manieren om de leervorderingen van de leerlingen te volgen. U kunt gebruik maken van het Pedagogisch Analyseformulier (zie leermiddelen: A. Pedagogisch Analyseformulier) waarin de bovenstaande vier elementen samen met hun onderlinge samenhang worden behandeld.

Het is een goed idee om op een iteratieve manier te werk te gaan, door (1) tot (4) op te stellen en deze stapsgewijs te verfijnen, waarbij wordt nagegaan of zij onderling consistent zijn.

Bedenk dat de leerdoelen een combinatie zullen zijn van vakspecifieke doelen en doelen op het gebied van computational thinking. Soms kunnen de twee gebieden in één geïntegreerd leerdoel voorkomen. Omdat het belangrijk is de vorderingen van de leerlingen tijdens de activiteit te volgen, zullen eerder formatieve dan summatieve evaluatie methoden van cruciaal belang zijn.

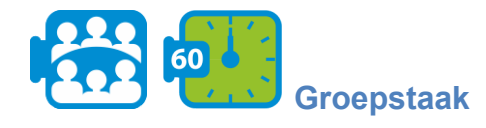

Wissel uw voorbereidingen (de ingevulde Pedagogische Analyse Formulieren) uit in groepjes van drie duo's. Geef feedback op de plannen van uw collega's. Pas je eigen voorbereiding aan op basis van de feedback.

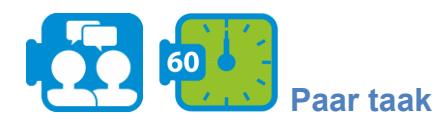

Maak een globale planning van uw activiteit. Maak vervolgens een gedetailleerde planning van één les, waarbij je een onderscheid maakt tussen de leeractiviteiten van de leerlingen en jouw acties als leerkracht. U kunt gebruik maken van het planningsformulier voor activiteiten (zie de leermiddelen voor het betreffende dossier).

**Module 5**

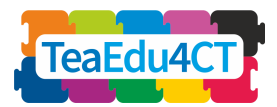

# <span id="page-24-0"></span>**Activiteit 3.2: Je les uitvoeren en evalueren Activiteit**

**Groepstaak**

Voer (een selectie van) je activiteit uit met de andere leerlingen in je groep als 'klas'. Elk van de 'leerlingen' in de klas geeft korte schriftelijke feedback in de vorm van een paar TOP's (aspecten die goed gingen) en TIP's (suggesties voor verbetering). Na elke onderwijsronde is er een korte ronde van mondelinge feedback.

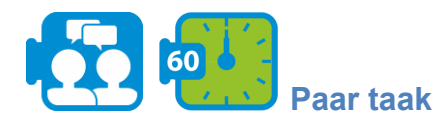

60

Evalueer je activiteit, gebruik makend van je eigen ervaringen en indrukken, en van de feedback die je medestudenten en eventueel je docent hebben gegeven. Het evaluatieformulier van de activiteit (zie leermiddelen voor het betreffende bestand) ondersteunt je evaluatieproces.

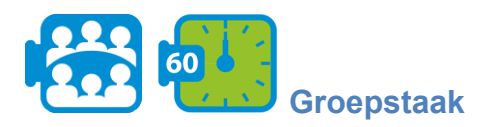

Bespreek uw ervaringen in de klas: wat was succesvol, wat vond u moeilijk? Wat heb je geleerd?

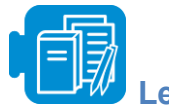

**Leermiddelen**

Eenheid 3 - A. Pedagogisch Analyse Formulier

Unit 3 - B. Formulier voor activiteitenplanning

Unit 3 - C. Evaluatieformulier van de activiteit

<span id="page-24-1"></span>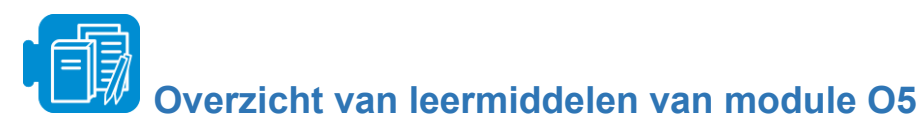

Eenheid 1

Eenheid 1 - Titanic xlsx

Links:

- A. [NetLogo gebruikershandleiding](https://ccl.northwestern.edu/netlogo/docs/)
- B. [Les #1: Modellen](https://ccl.northwestern.edu/netlogo/docs/tutorial1.html)
- C. [Les #2: Commando's](https://ccl.northwestern.edu/netlogo/docs/tutorial2.html)
- D. [Video: Ons eerste NetLogo model](https://www.youtube.com/watch?v=XmP93f6ZfAo)

**Module 5**

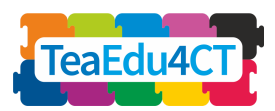

[**CT voor bèta/techniek aankomende leraren: Specifieke kenmerken, benaderingen en praktische oplossingen**].

### E. [Handleiding #3: Procedures](https://ccl.northwestern.edu/netlogo/docs/tutorial3.html)

### Eenheid 2

Eenheid 2 - A.Teaching CT

Unit 2 - B. Beoordeling in CT

### Eenheid 3

Eenheid 3 - A. Pedagogisch Analyse Formulier

Unit 3 - B. Formulier voor activiteitenplanning

Unit 3 - C. Evaluatieformulier van de activiteit